# **Uvod u C++ programiranje**

C++ je objektno orjentirani programski jezik kojim su pisani mnogi današnji programi koje sre ete u svakodnevnom radu na računalu.

Bez puno okolišanja i pri e o samom C++ idemo odmah u iti.

# **Compilers (kompajleri/prevoditelji)**

Kod programiranja u  $C_{++}$  esto ete vidjeti engleske rije i kao naredbe. U tu svrhu nam koriste compileri da bi te naredbe razumljive ovjeku pretvorile u izvedbeni kod.

U izboru imate mnogo compilera za izabrati. Neki od njih se pla aju (i to dosta novaca) pa vam ja preporu ujem besplatno razvojno okruženje i compiler Dev-C++

# **Prvi projekt**

Kada ste instalirali Dev-C++ pokrenite ga i idite na File -> New -> Project. Odaberite ''Empty Project" te ga imenujte kao "Prvi\_program" (tako bez razmaka). Ozna ite dolje desno C++ Project i uklju ite kva icu na "Make Default Language". Kliknite na OK, zatim na Save .

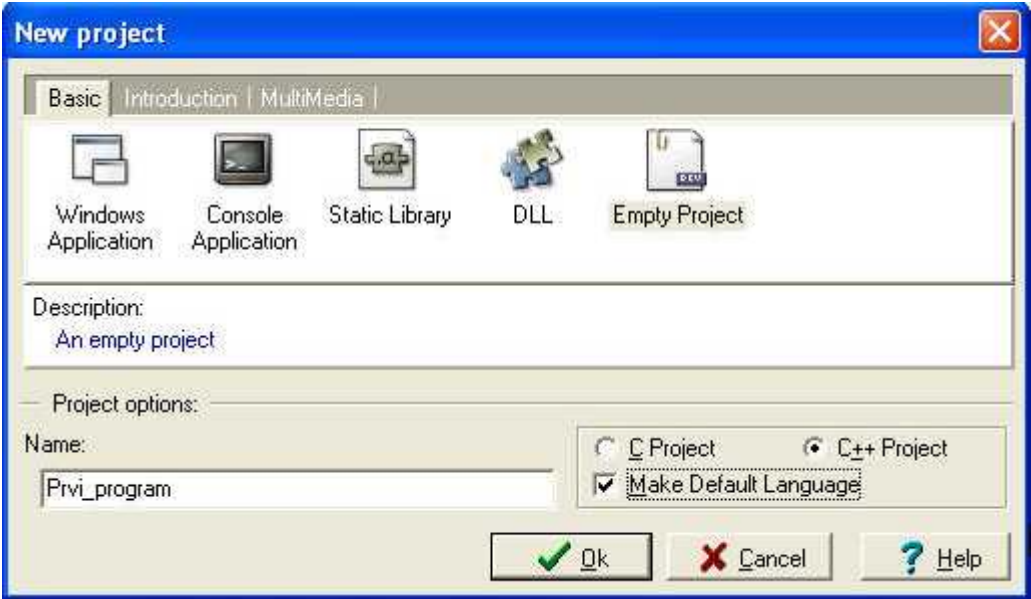

Kada ste to napravili, idite na File -> New -> Source File i kliknite na Yes. S time ste dobili file gdje ete pisati vaš  $C_{++}$  kod.

Pa napravimo jednostavan ''Hello World'' program za probu. Upišite ovaj kod:

```
#include <iostream>
using namespace std;
int main ()
\{cout << "Hello World!";
```

```
return 0;
}
```
Primjetite da svaka naredba u C++ mora završavati sa sa znakom ;

Sada taj kod treba iskompajlirati. To ete u initi tako da pritisnete tipku F9 na tipkovnici. Program e se kompajlirati i pokrenuti.

Program e se pojaviti i odmah nestati tako da ne ete uspjeti vidjeti ništa. To možete riješiti tako da izme u cout << "Hello World'!'; i return 0; upišete

```
system("pause");
```
ili da program pokrenete iz Command Prompta.

Ovako pomo u system("pause"); zadržavamo program otvorenim na ekranu.

Pa da objasnimo sada dijelove cijelog koda ovog jednostavnog programa.

```
#include <iostream>
```
Program zahtjeva od prevoditelja da u program uklju i biblioteku *iostream* koja je standardna ulazno/izlazna biblioteka koja nam omogu uje ispis na ekranu.

NAPOMENA: #include nije naredba u C++ nego se radi o pretprocesorskoj naredbi

```
using namespace std;
```
Svi elementi standardne C++ biblioteke su deklarirani u ovome što piše *namespace* sa imenom std.

int main ()

Svaki program mora imati ni manje ni više nego jednu main funkciju. Sav kod unutar main zagrada se izvršava. Int pretstavlja Integer (cijeli broj) što govori da e program pri završetku izvo enja programa vratiti cijeli broj.

cout << "Hello World";

Ovo ispisuje Hello World! na ekran. Cout pretstavlja standardni ispisni tok. Mogli ste taj kod napisati i ovako cout << "Hello World" <<endl; A možete i jednostavno nastaviti re enicu u novi red tako da napišete

cout << "Hello World!" <<endl <<"Ja sam programer";

Endl pretstavlja End Line (kraj linije) odnosno ispis u novi red. Tako bi svaka rečenica koju napišete bila u redu ispod.

return 0;

Tom naredbom glavni program javlja operacijskom sustavu da je program uspješno završen.

## **Komentari**

Kod je potrebno ponekad komentirati kako se nebi izgubili u kodu, ili jednostavno kao potsjetnik na ne ega.

Ovako možete komentirati kod bez da taj tekst utje e na izvršavanje programa.

```
/* Ovo je moj prvi program, sa ovim na inom komentiranja
mogu svoje komentare pisati u više redova, tako da tu može
biti svega... */
#include <iostream>
using namespace std;
int main ()
\{cout << "Hello World!"; // komentiram samo jednu liniju
system("pause");
return 0;
}
```
# **Varijable**

U prošlom tutorijalu smo napisali kako ispisati rečenicu na ekran. U ovom tutorijalu jemo govoriti o varijablama.

# **Šta su varijable?**

Varijabla je mjesto u memoriji rezervisano za pohranu podatka. Svaka varijabla mora biti odre ena simboli kim imenom i oznakom tipa podatka koji e u nju biti pohranjen. Varijable postoje u svakom programskom jeziku. U varijablama pohranjujete nekakve vrijedosti, brojeve, slova, i sve druge znakove.

Evo primjera kako rečenicu iz prošlog tutorijala upisati u varijablu i zatim pomoć varijable ispisati istu na ekran.

```
#include<iostream>
using namespace std;
main()
{
string recenica;
recenica = "Hello World!";
cout << recenica;
system("pause");
return 0;<br>}
}
```
Dakle sa

string recenica

deklariramo da e varijabla "recenica" biti string odnosno skup nekakvih znakova. String je tip podatka. O tome više u idu em tutorijalu. Zapamtite samo da se svaka varijabla mora deklarirati prije pridruživanja vrijedosti.

recenica = ''Hello World'';

Sa ovime varijabli "recenica" pridružujemo vrijednost "Hello World!"

cout << recenica;

Sa ovim ispisujemo varijablu. Primjetite da nema navodnika. Ako želite nešto pored toga napisati što nije sadržano u varijabli možete to napisati ovako.

cout << recenica << " What's up?";

Dakle prvo ide varijabla "recenica" bez navodnika, zatim opet stavljamo strelice za ispis i u navodnike pišemo nastavak rečenice. Primjetite razmak između navodnika i slova W u drugoj re enici. To smo napravili tako da rije i ne budu spojene jer e se ispisati u isti red. Prisjetite se da ako želite u novi red ispisati nešto možete to napraviti sa "<<endl" Tako er u novi red možete i *i* ako napišete negdje u navodnicima  $\ln$ , npr.

cout << recenica << "\n What's up?";

Idemo sada napraviti mali program koji e izra unavati dva broja.

```
#include<iostream>
using namespace std;
main()
\{int a, b, rezultat;
a = 7;b = 12;rezultat = a + bicout << "Zbir ta dva broja je " << rezultat;
system("pause");
return 0;
}
```
Kao što string ozna<sup>ava niz znakova, tako int ozna ava *integer* odnosno cijeli broj. Zna i sve</sup> što e biti pridodano varijablama a, b i rezultat e biti cijeli broj (nikakvi decimalni brojevi, slova, drugi znakovi nego samo cijeli broj).

Primjetite da smo ovdje protiv nestajanja prozora koristili drugu varijablu da ne bi došlo do konflikta.

Deklarirati varijable možete ovako kao u primjeru a možete i svaku posebno na ovaj na in:

int a; int b; int rezultat;

Nakon deklariranja varijabli slijedi naravno pridodavanje vrijednosti tim varijablama. Pridodajemo varijabli a broj 7, varijabli b broj 12 a varijabla rezultat e pohraniti onaj zbir koji daju varijable a i b. U ovom slu aju  $7 + 12 = 19$ . Zna i varijabli "rezultat" se pridružuje vrijednost 19.

Varijable možete tako er deklarirati i pridružiti im vrijednost odjednom. Dakle ovako:

int  $a = 7$ ; int  $b = 12i$ int rezultat =  $a + bi$  Probajte sada napisati ovakav program

```
#include<iostream>
using namespace std;
main()
\{int a, b, rezultat;
cout << "Unesite prvi broj: ";
\sin \gg aicout << "Unesite drugi broj: ";
cin >> b;
rezultat = a + bicout << "Zbir ta dva broja je " << rezultat;
system("pause");
return 0;
}
```
Dakle, ovo je skoro isto kao i prethodni primjer samo što ovdje imamo

 $\sin \gg ai$ 

Program o ekuje da ete napisati neki broj i kada vi napišete taj broj on e ga spremiti u varijablu "a". Isto tako i dvije linije poslje za varijablu "b".

### **Signed i Unsigned**

Ovo koristimo za varijable sa predznakom i bez predznaka. Ako stavite

unsigned int a;

onda varijabli "a" ne ete mo i pridružiti broj sa predznakom (npr. -12) a ako umjesto unsigned napišete signed ili ostavite bez toga onda ete mo i upisati predznak.

### **Doseg varijabli**

Varijable mogu biti globalne ili lokalne. Globalne varijable su one varijable koje su deklarirane u glavnom tijelu source koda, izvan svih funkcija dok su lokalne varijable one varijable koje su deklarirane u funkciji ili bloku.

Vjerujem da e vam biti jasnije ako vam to objasnim primjerom.

### **Primjer lokalnih varijabla**

```
#include<iostream>
using namespace std;
main()
\{int a, b, rezultat;
a = 2ib = 5;rezultat = a + bicout << rezultat;
system("pause");
return 0;
}
```
## **Primjer globalnih varijabli**

```
#include<iostream>
using namespace std;
int a, b, rezultat;
main()
\{ a = 2;b = 5;rezultat = a + bicout << rezultat;
system("pause");
return 0;
}
```
Globalnim varijablama se može pristupiti bilo gdje u kodu, ak i u funkcijama dok je lokalnim varijablama mogu e pristupiti samo unutar viti astih zagrada { i }

NAPOMENA: sve varijable **moraju** po eti sa slovom ili donjom crticom \_ . Ne smiju po eti brojevima niti i im drugim. Osim toga, sve varijable u svom nazivu smiju imati samo slova, brojeve (od drugog mjesta na dalje), i crtice (**\_**), a ne smiju sadržavati razmake, navodnike i sli ne simbole.

Tako er bitno je to da vam se varijable ne smiju zvati sljede im imenima:

asm, auto, bool, break, case, catch, char, class, const, const\_cast, continue, default, delete, do, double, dynamic\_cast, else, enum, explicit, export, extern, false, float, for, friend, goto, if, inline, int, long, mutable, namespace, new, operator, private, protected, public, register, reinterpret cast, return, short, signed, sizeof, static, static cast, struct, switch, template, this, throw, true, try, typedef, typeid, typename, union, unsigned, using, virtual, void, volatile,

wchar\_t, while, and, and\_eq, bitand, bitor, compl, not, not\_eq, or, or\_eq, xor, xor\_eq

Jer su to klju ne rije i i operatori jezika  $C_{++}$ .

Još jedna napomena: C++ je case sensitive jezik, odnosno osjetljiv na velika i mala slova. Tako da recenica i RecEnica nije ista varijabla.

Kao što smo ve rekli, u sljede em tutorijalu emo se pozabaviti tipovima podataka (to vam je ono int, char, string i ostali... )

## **Tipovi podataka**

Ovaj tutorijal se nadovezuje na varijable, jer kako smo u prošlom tutorijalu napisali da *int*, *string* i *char* označavaju tip podakta koji će biti pridružen varijabli. Pa ćemo sada detaljnije objasniti te i ostele tipove podataka.

Kada programiramo, spremamo varijable u memoriju kompjutera, ali kompjuter mora znati što ćemo (kakav tip podatka) spremiti u varijablu. Jedan jednostavan broj neće zauzeti istu količinu memorije kao jedan veliki tekst ili veliki broj, i neće biti interpretirano na isti način.

Memorija kompjutera je organizirana po bajtovima (bytes). Jedan bajt je minimalna količina memorije koju možemo sačuvati u C++. Jedan bajt može pohraniti relativno mali broj podataka. Jedno slovo ili jedan cijeli broj od 0 do 255.

Osim toga, C++ može upravljati mnogo kompleksnijim tipovima podataka koje dolaze grupiranjem bajtova. Kao što su dugački brojevi (long numbers) i slično.

Evo jedne tablice sa osnovnim tj. bitnim tipovima podataka.

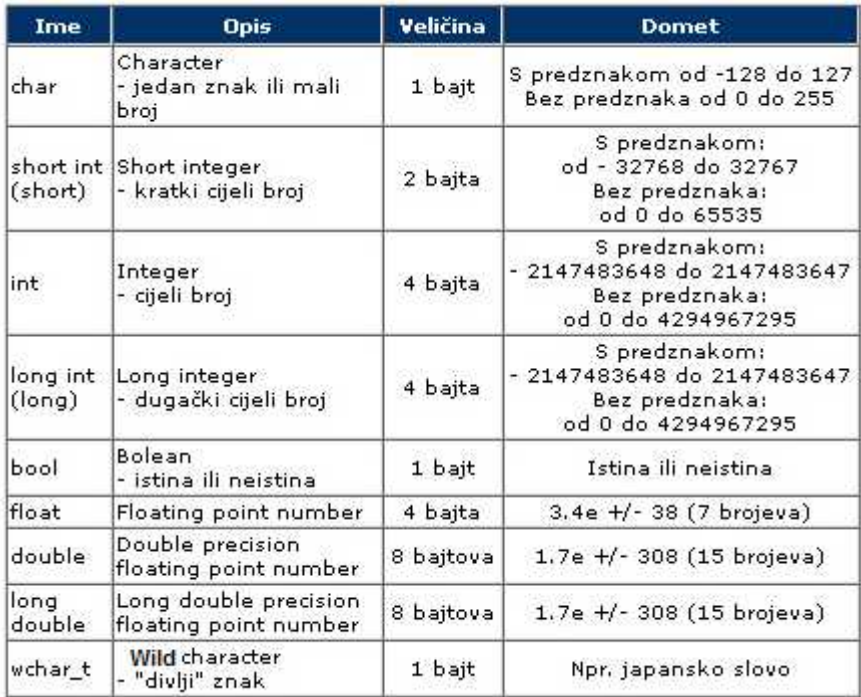

Zaboravio sam napisati, Floating Point Numbers su vam brojevi sa pomičnim zarezom.

## **Konstante (nepromjenjive)**

Varijable su promjenjive dok su konstante su izrazi sa fiksnim, nepromjenjivim vrijednostima.

Morate inicirati konstantu kada ju napravite, i ne možete joj prirdružiti novu vrijednost kasnije. Poslije kada je konstanta inicirana njezina vrijednost je nepromjenjiva.

Const float  $pi = 3.14$ ;

#### **Literal Constants (konkretne konstante)**

 $C_{++}$  ima dva tipa konstanti: konkretne i slimboli ne (literal i symbolic)

Literal konstanta je vrijednost upisana direktno u program kada god je to potrebno. Npr.

int godine =  $24$ ;

godine je varijabla tipa integer, a 24 je literal konstanta. Ne možete pridružiti vrijednost na 24, i ta vrijednost ne može biti promijenjena.

#### **Symbolic constants (simboli ne konstante)**

Simboli na konstanta je konstanta koja je pretstavljena po imenu, baš kao i varijabla. Ali nakon što je konstanta inicirana, njezina vrijednost ne može biti promjenjena. Ako imate jednu integer varijablu imenovanu "studenti" i drugu imenovanu "ucionica", možete procijeniti koliko studenata imate, i broj u ionica, te ako znate da je 15 studenata po razredu.

```
sudenti = ucionice * 15i
```
U ovom primjeru, broj 15 je Literal konstanta. Kod bi bio puno jednostavniji za čitanje i jednostavniji za održavati ako biste tu vrijednost zamijenili simboli nom konstantom.

studenti = ucionice \* ucenika\_po\_ucionici;

Ako kasnije odlu ite promijeniti broj studenata po ucionice, mozete to uciniti tako da definirate konstantu ucenika\_po\_ucionici bez potrebe za izmjenama u svakom dijelu koda gdje ste koristili tu vrijednost.

### **Definiranje konstanti sa #define**

Da biste definirali konstantu na sa staromodnim, i lošim na jnom unest ete

```
#define ucenika po razredu 15;
```
Primjetite da ucenika\_po\_ucionici nema konkretni tip (int, char itd.). Svaki puta kad preprocesor vidi rije ucenika\_po\_razredu upisat e broj 15 u tekst.

Zbog toga što se preprocesor pokre e prije kompajlera, kompjuter nikad ne vidi vašu konstantu, ono vidi broj 15.

#### **Definiranje konstanti sa const**

Iako #define radi, postoji bolji, ukusniji na in definiranja konstanti u  $C_{++}$ 

```
const unsigned int ucenika_por_ucionici = 15;
```
U ovom primjeru se isto deklarira simboli na konstanta imenovana ucenika po\_ucionici, ali ovaj puta ucenika\_po\_ucionici je napisano kao unsigned int (bez predznaka, cijeli broj)

S ovime imate više za tipkati ali nudi nekoliko prednosti.Najve a razlika je u tome što ova konstanta ima tip i kompajler može prisliti da to bude korišteno po svom tipu.

#### Aritmeti ki operatori

Operatori su simboli koji predstavljaju (zamjenjuju) određene funkcije. Operator je simbol koji predstavlja specifi nu akciju. Ve smo kod primjera zbrajanja koristili operator "+". Osim operatora + imamo još nekoliko aritmeti kih operatora.

Evo tablice za pregled operatora.

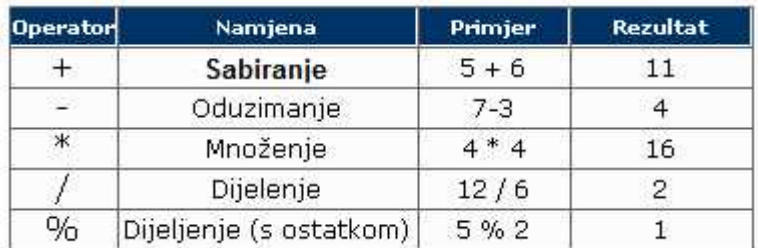

% operator se naziva još i *modulus operator* .

Aritmeti ki operatori jednako dobro rade sa negativnim brojevima kao i sa pozitivnim, sa iznimkom modulus operatora, rade sa cijelim brojevima jednako dobro kao i sa brojevima sa pomi nim zarezom.

Neki programski jezici imaju eksponent operator, što nije slu aj kod C++. Umjesto toga C++ ima ugrađenu funkciju *pow* koja je definirana u standardnoj biblioteci *cmath*

*pow* funkcija ima dva arumenta. Prvi argument je baza (glavni broj), a drugi broj je eksponent.

Pogledajmo primjer:

```
#include <iostream>
#include <cmath> // ukljucili smo biblioteku cmath
using namespace std;
int main()
\{double baza, eksponent, rezultat;
cout << "Unesite broj ";
cin >> baza;
cout << "Unesite eksponent ";
cin >> eksponent;
rezultat = pow(baza, eksponent);
cout << "Rezultat = " << rezultat;
system("pause");
return 0;
}
```
Prvo novo što morate primjetiti je to da smo uklju ili biblioteku cmath. Zatim smo deklarirali broj, eksponent i rezultat kao double tip. (Zbog ogromnih brojeva ako npr. upišete 10 na 10 u). Zatim smo im sa cin >> pridružili vrijednosti, te su te vrijednosti zapravo parametri u funkciji *pow* .

### **Odnosni (relacijski) operatori**

U programskom jeziku C++ kao i u mnogim drugim programskim jezicima postoje odnosni operatori. Takvi operatori se npr. koriste ako želite napraviti program koji će iz baze podataka odrediti osobe sa više od 30 godina i sli no.

Evo tih odnosnih operatora:

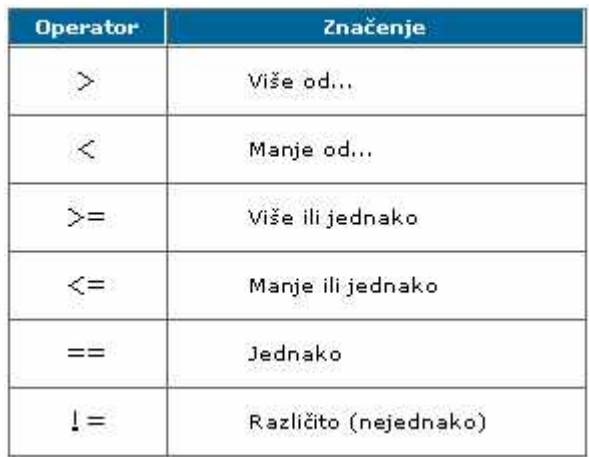

# **Odnosne naredbe**

Kao i aritmeti ki operatori, odnosni operatori su binarni tj. uspore uju dva operanda. Naredba sa dva operanda i odnosnim operatorom zove se odnosna naredba (eng. *relational expression*.)

Rezultat odnosne naredbe je Boolean vrijednost odnosno istinu ili laž (*true* ili *false*). S ovom tablicom možete vidjeti kako to funkcionira

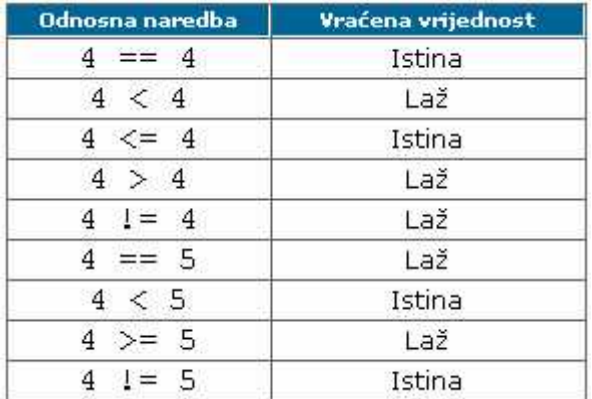

U ovoj tablici se koriste konkretne ( *literal* ) vrijednosti koje ne mogu biti promijenjene. 4 je konkretna vrijednost (konstanta), i ona se ne može mijenjati (moglo bi se mijenjati da je umjesto konstanta koristimo varijable)

Isprobajmo sada ovaj kod koji umjesto konstanti koristi varijable

```
#include <iostream>
using namespace std;
int main()
\{int a = 4, b = 5;
```

```
cout \langle a \rangle (a > b) \langle a \rangle endl;
cout << (a \ge b) << endlicout \langle a == b \rangle \langle a == b \ranglecout << (a \le b) << endlicout \langle a \times b \rangle \langle a \times b \ranglesystem("pause");
return 0;
}
```
Ovaj program e ispisati: 0  $\Omega$ 0 1 1

S time da 0 predstalja laž (*false*) a 1 istinu (*true*).

## Logi ki operatori

Za rad s logičkim podacima, postoje **logičke funkcije**. Logičke se funkcije zapisuju logičkim operatorima.

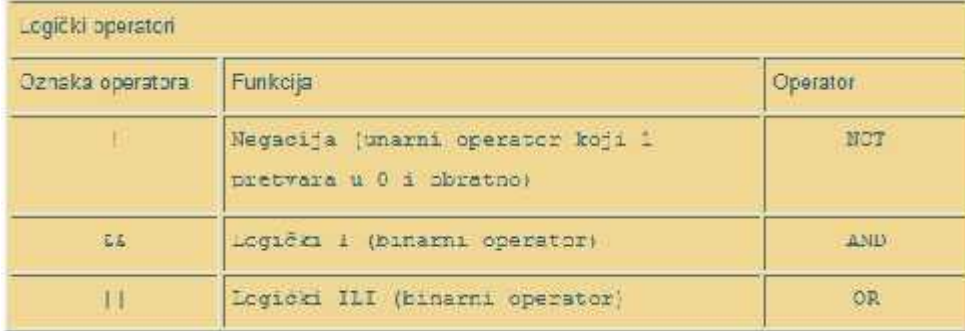

## **Naredba IF**

Naredbu IF koristimo onda kada želimo izvršiti neki kod samo ako je vrijednost nekog odnosnog izraza istinita.

Evo primjera:

```
#include<iostream>
using namespace std;
main()
\{string password;
cout << "Unesite password: ";
cin >> password;
```

```
if(password=="G2105Z") {
cout << "Password tocan!"; }
system("pause");
return 0;
}
```
Definirali smo string password, sa cin naredbom upisali ono što korisnik upiše u varijablu password, zatim slijedi provjera sa IF naredbom.

Sintaksa IF naredbe je zapravo: if(uvjet) { kod koji se izvšrava }

Naravno nije IF naredba ograni ena samo na provjeravanje to nosti. Možete koristiti sve odnosne operatore koje smo objasnili u prošlom tutorijalu. Npr:

```
#include <iostream>
using namespace std;
int main()
\{int godine;
cout << "Koliko imate godina? ";
cin >> godine;
if (godine < 18) {
cout << "Maloljetni ste!"; }
system("pause");
return 0;
}
```
U svrhu u enja isprobajte sve odnosne operatore. Npr. probajte napisati mali program koji e provjeriti da li je broj djeljiv sa 2 (bez ostatka).

U sljede em tutorijalu emo u iti o IF...ELSE naredbi koja vam pruža mogu nost da uz IF naredbu imate i naredbu koja e izvršiti neki kod ukoliko uvjet nije zadovoljen

## **If...Else naredba**

If...Else naredba je proširenje If naredbe. Kao što smo ve rekli u prošlim tutorijalu, If naredba omogu uje izvršavanje nekog koda ukoliko je uvjet zadovoljen, a ukoliko nije ne e se izvršiti ništa.

Ako bi smo htjeli napraviti da ukoliko uvjet nije zadovoljen da se izvrši neki drugi kod onda koristimo If...Else naredbu.

Evo primjera kako koristiti If...Else naredbu (koristit ćemo primjere iz prošlog tutorijala)

```
#include<iostream>
using namespace std;
main()
\{string password;
cout << "Unesite password: ";
cin >> password;
if(password=="G2105Z") {
cout << "Password tocan!"; }
else {
cout << "Password netcan!"; }
system("pause");
return 0;
}
```
Kao sto vidite kod je isti kao i za if naredbe, else pa viti aste zagrade i unutra kod za izvršavanje.

Evo i onog drugog primjera:

```
#include <iostream>
using namespace std;
int main()
\{int godine;
cout << "Koliko imate godina? ";
cin >> godine;
if (godine < 18 ) {
cout << "Maloljetni ste!"; }
else {
cout << "Punoljetni ste!" }
system("pause");
return 0;<br>}
}
If...Else If...Else naredba
```
U prošlom tutorijalu smo govorili o IF...Else naredbi. Ovdje emo proširiti tu naredbu tako da možemo ispitati više uvjeta. Za to korisimo If...Else-If...Else narebu.

Evo primjera:

```
#include <iostream>
using namespace std;
int main()
\{int godine;
cout << "Koliko imate godina? ";
cin >> godine;
if (godine \leq 17 ) {
cout << "Maloljetni ste!"; }
else if (godine>=18 and godine<=39) {
cout << "Punoljetni ste"; }
else if (godine>39 and godine<70) {
cout << "Najljepse godine"; }
else {
cout << "Stari ste"; }
system("pause");
return 0;
}
```
Dakle sa ovom narebom možemo ispitati više uvjeta. U ovom primjeru dosta koristimo odnosne operatore, pa ako niste nau ite ih (4 tutorijala ispred ovoga).

Sve je isto kao i naredba if...else samo što ovdje možete više puta staviti naredbu *else if* kako biste ispitali više uvjeta.

*else if* možete postaviti koliko god ho ete puta, ali ako imate jako puno mogu ih uvjeta onda vam preporu am da pogledate sljede i tutorijal u kojem emo vam objasniti kako se koristi *switch* naredba za ispitivanje mogu ih uvjeta.

## **Naredba while**

Oba petlja nam sluzi za definiranje ciklusa sa nepoznatim brojem ponavljanja. Format naredbe je:

### **Sintaxa:**

```
while (uvjet)
{
naredbe;
}
```
npr:

```
broj=1;while (broj<5)
\{broj=broj+1; // proizvoljna naredba
}
```
U ovom primjeru broj je manji od 5 i ova petlja ce se izvršiti, tako da e se pove ati za 1. Slijede i put e broj biti jednako 2 pa ce se petlja opet izvrsiti. Da bi se ,onda kada broj dobije vrijednost 5, petlja

preskočila tj. ne bi se izvršila i izvršio bi se ostatak koda, jer se nije ispunio uvjet koji glasi da broj mora da bude manji od 5.

```
#include<iostream.h>
int main ()
\{int broj=1;
while (broj<5)
\{broj=broj+1; //ovo se moze napisati i broj+=1;
}
cout<<"Ovo je broj: "<<broj<<endl;
return 0;
}
```
Rezultat ovog programa je:

Ovo je broj: 5

## **Naredba For**

Naredba for

Kod while petlje smo imali da inicijlizaciju, uvjet i promjenu vrijednosti imamo na više razlicitih mjesta, dok je kod for petlje to sve sadržano u jednom redu koda tj. izmedu malih zagrada.

Format naredbe: for (inicijalizacija; uvjet; promjena vrijednosti) naredba;. ili korištenjem blokova: for (inicijalizacija; uvjet; promjena vrijednosti) { naredbe; }

Uvjet mora biti logicki izraz, dok inicijalizacija i promjena vrijednosti mogu biti bilo kakvi izrazi. Petlja ce se izvršavati dok je uvjet tocan.

Npr:

```
//Brojac unatrag
#include <iostream.h>
int main ()
\{for (int i=10; i>0; i--) {
cout << i << ", ";
}
cout << "PALI!";
return 0;
}
```
Rezultat ovog programa: 10, 9, 8, 7, 6, 5, 4, 3, 2, 1, PALI!

Ukoliko dodamo na kraju ovog dijela koda "<<endl;"  $\text{cout} \ll i \ll$  ", " $\ll$  endl; Što ce znaciti da poslije svakog ispisa kursor šalje u novi red.

Nakon ovog rezultat ce biti:

10, 9, 8, 7, 6, 5, 4, 3, 2, 1, PALI!

Evo na ovoj slici se jasno ilustrira format for petlje:

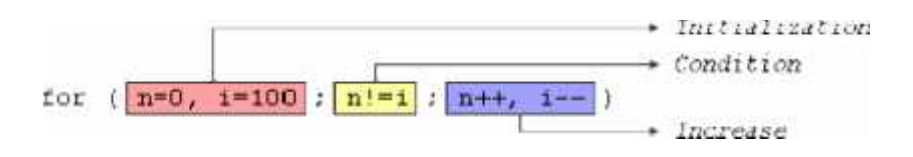

# **Naredba switch**

Ova naredba sluzi za provjeravanje više uvjeta od jednom i

izvršavanja onoliko radnji koliko je uslova zadovoljeno odnosno ta no. Ova naredba je korisna ukoliko trebamo provjeriti više "stvari" a da ne petljamo sa if i else if petljom :).

Format ove naredbe je:

switch (varijabla){

case mogucnost1: naredba; break;

case mogucnost2: naredba; break;

...

}

Pa da svaki red koda objasnimo pojedinacno:

```
switch (varijabla){
```
Ovaj dio prijavljuje varijablu (promjenljivu) iju emo ta nost ispitivati.

case mogucnost1:

Ovaj dio provjerava da li je varijabla iz prvog reda jednaka nizu znakova (u ovom slucaju) mogucnost1. Obavezno : (dvoto ka) na kraju.

naredba;

Ovdje upisujemo naredbu ili više njih koje e se izvršavati ukoliko je zadovoljen uvjet.

break;

Ovom rijecju se zatvara niz naredbi i daje se mogucnost novom uslovu.

case mogucnost2:

naredba; break;

Ovo je samo primjer kako treba postaviti drugi uvjet, tako ćemo dodavati i ostale. Ukoliko želimo da postavimo neki defaultni uvjet tj. naredbe koje e se izvršiti ukoliko ni jedan uvjet nije zadovoljen onda emo dodati slijede e:

default: naredbe;

Ovdje na kraju ne ide break; zato što se podrazumjeva da e default kod biti na kraju tj. zadnji uvjet i da ne e biti više uvjeta.

Ovo sve malo zvu i zamršeno al na konkretnom primjeru e to druk ije (jednostavnije) izgledati.

```
#include<iostream.h>
int main()
\{int broj=0;
switch (broj){
//provjerava da li je broj=1
case 1:
//ako pšostoji ispisuje 'Broj je 1!!!'
cout<<"Broj je 1!!!"<<endl;
break;
case 2:
cout<<"Broj je 2!!!"<<endl;
break;
//Ukoliko broj nije jednak ni 1 niti 2 onda ispisuje
default:
cout<<"Broj je 0 (nula) !!!"<<endl;
}
system("pause");
return 0;
}
```
Evo sad za one koji misle da je lakse sa if petljama ispetljati vise uvjeta:

```
switch (x) {
case 1:
cout << "x je 1";
break;
case 2:
cout << "x je 2";
break;
default:
cout << "x je nepoznato";
}
if (x == 1) {
cout << "x je 1";
}
else if (x == 2) {
cout << "x je 2";
}
else {
cout << "x je nepoznato";<br>}
}
```
Vidimo jednu if i jednu else if petlju zamislite da moramo ispitati 50 vrijednosti tek onda bi bilo petljanja.

Zato toplo preporu ujem naredbu switch kod ispitivanja više razlicitih vrijednosti. Dok kod jednostavnih tu je naravno

if i if else. ;)

Ukoliko uo ite neku grešku ili vam pak nešto nije jasno javite se na forum.

### **Jednodimenzionalni nizovni tipovi**

Dosadašnji primjeri koje smo radili mogli su da obra uju samo jednu vrijednost, kombiniranje više vrijednosti jako komplicira rješenje.

Ako imamo 5 razli itih varijabli: a,b,c,d,e i vrijednost svake se unosi sa tipkovnice, to bi izgledalo ovako

```
cout<<"Unesi a: ";
cin>>a;
cout<<"Unesi b: ";
cin>>b;
cout<<"Unesi c: ";
cin>>c;
```
cout<<"Unesi d: "; cin>>d; cout<<"Unesi e: "; cin>>e;

To predstavlja problem ako moramo unijeti 50 i više vrijednosti. Zato koristimo jednodimenzionalni nizovni tip. Pa e ovaj gore primjer izgledati ovako:

```
int niz[20],i;
for (i=0; i<=4; i++)\{cout<<"Unesi vrijednost "<<i+1<<". varijable: ";
cin>>niz[i];
}
```
Pa da objasnimo što radi koji dio koda:

int niz[20],i;

u ovom dijelu smo deklarirali varijablu niz i u srednje zagrade smo stavili koliko maximalno mjesta može zauzeti u memoriji (u nasem primjeru 20)

for  $(i=0; i<=4; i++)$ 

Pomo u for petlje pove avamo vrijednost varijable "i" svaki put za jedan više. Pove avanje e i i

sve dok vrijednost "i" ne dostigne 4. Zašto 4? Zato što smo htjeli da unosimo 5 varijabli pa emo

imati 0,1,2,3,4 to je ukupno 5 brojeva. Mogli bismo staviti  $i=1$  pa bi onda postavili  $i\leq 5$  ali se u praksi pogotovo kod c++ po etna vrijednost broja a postavlja na 0 dok je kod Pascala od 1 itd.

cout<<"Unesi vrijednost "<<i+1<<". varijable: ";

Kako se varijabla "i" bude pove avala tako e i ispis ovog koda biti druga iji. Npr: za i=0 ispis e biti "Unesi vrijednost 1. varijable: ". sad vidimo opet da piše 1., sigurno se pitate zašto nije 0. Ovako...Postavili smo i+1 zato što e na po etku "i" biti 0 i plus ono jedan=1 i zato je 1. ;)

cin>>niz[i];

Jednostavna naredba kojom unosimo niz brojeva.

### **Dvodimenzionalni nizovni tip**

## DVODIMENZIONALNI NIZOVI - MATRICE

Najefikasniji način predstvljanja podataka je u obliku tabela ili matrica. Ovi zadaci u programu se predstavljaju kao dvodimenzionalni niz. Matricu tj. tabelu možemo predstaviti na slijedeći način:

SLIKA:

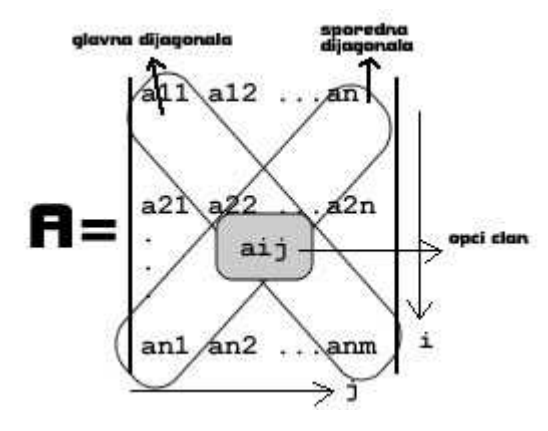

Sa indeksom j broje se elementi u redu, a sa i u koloni.

i=1,n - i ide od 1 do n j=1,m - j ide od 1 do m

Elementi kod kojih su indeksi jednaki nazivamo glavnu dijagonalu, nasuprot glavne dijagonale nalazi se sporedna dijagonala.

n=3  $m=3$  $i=1$  $j=2$ a11 - a12 - a13 a21 - a22 - a23 a31 - a32 - a33

Dvodimenzionalni niz ili matrice deklarisemo u vidu niza

npr: int niz[20], i, j;

kod ispisa koristimo niz[i][j];